## Portable - Visite guidée Manuel de l'utilisateur

© Copyright 2008 Hewlett-Packard Development Company, L.P.

Microsoft et Windows sont des marques déposées de Microsoft Corporation aux États-Unis. Bluetooth est une marque détenue par son propriétaire et utilisée sous licence par Hewlett-Packard Company. Le logo SD est une marque de son propriétaire. Java est une marque déposée aux États-Unis de Sun Microsystems, Inc.

Les informations contenues dans ce document peuvent être modifiées sans préavis. Les garanties relatives aux produits et aux services HP sont décrites dans les textes de garantie limitée expresse qui les accompagnent. Aucun élément du présent document ne peut être interprété comme constituant une garantie supplémentaire. HP ne saurait être tenu pour responsable des erreurs ou omissions de nature technique ou rédactionnelle qui pourraient subsister dans le présent document.

Première édition : Septembre 2008

Référence du document : 487686-051

#### **Informations sur le produit**

Ce manuel de l'utilisateur décrit des fonctions communes à la plupart des modèles. Cependant, certaines fonctions peuvent ne pas être disponibles sur votre ordinateur.

## **Avertissement sur la sécurité**

**AVERTISSEMENT !** Pour éviter tout risque de blessure associée à la chaleur ou de surchauffe de l'ordinateur, ne placez pas ce dernier sur vos genoux et n'obstruez pas ses fentes d'aération. Utilisez toujours l'ordinateur sur une surface plane et rigide. La ventilation ne doit pas être entravée par des éléments rigides, tels qu'une imprimante, ni par des éléments souples, tels que des coussins, du tissu ou un tapis épais. Par ailleurs, ne mettez pas en contact l'adaptateur secteur avec la peau ou des éléments souples, tels que des coussins, du tissu ou un tapis épais, pendant le fonctionnement de l'appareil. L'ordinateur et l'adaptateur secteur sont conformes aux limites de température des surfaces accessibles à l'utilisateur, définies par la norme internationale sur la sécurité du matériel informatique (IEC 60950).

# **Sommaire**

### 1 Identification du matériel

## 2 Éléments

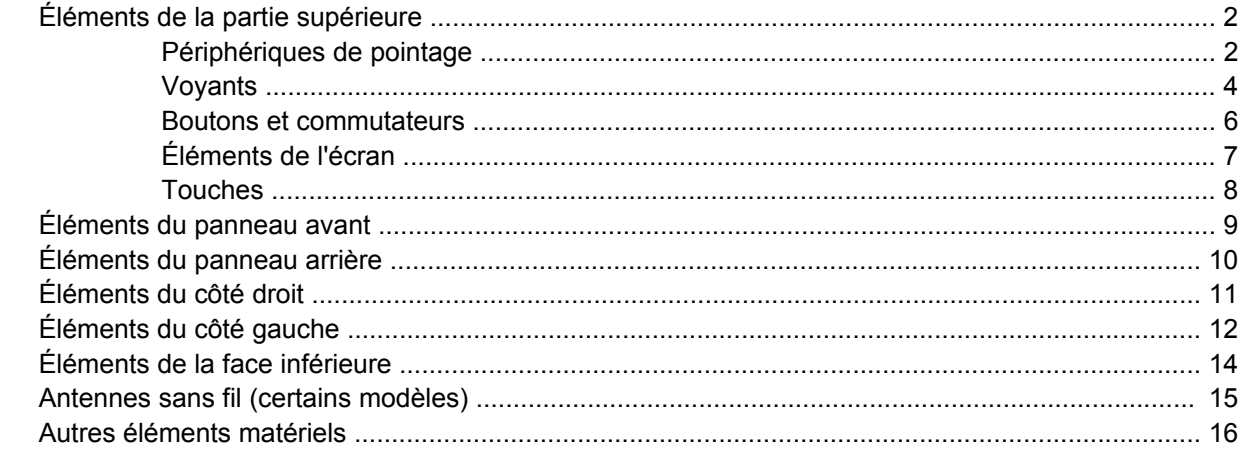

## 3 Utilisation de la tablette

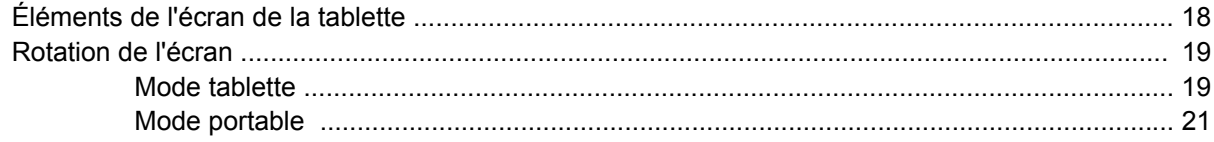

## 4 Étiquettes

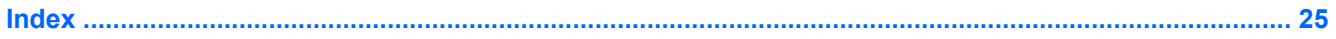

# <span id="page-6-0"></span>**1 Identification du matériel**

Pour afficher la liste du matériel installé dans l'ordinateur, effectuez les opérations suivantes :

- **1.** Sélectionnez **Démarrer > Poste de travail**.
- **2.** Dans le volet gauche de la fenêtre Gestion du système, cliquez sur **Afficher les informations système**.
- **3.** Sélectionnez l'onglet **Matériel**, puis cliquez sur **Gestionnaire de périphériques**.

Vous pouvez également ajouter un matériel ou modifier les configurations des périphériques à l'aide du Gestionnaire de périphériques.

# <span id="page-7-0"></span>**2 Éléments**

## **Éléments de la partie supérieure**

## **Périphériques de pointage**

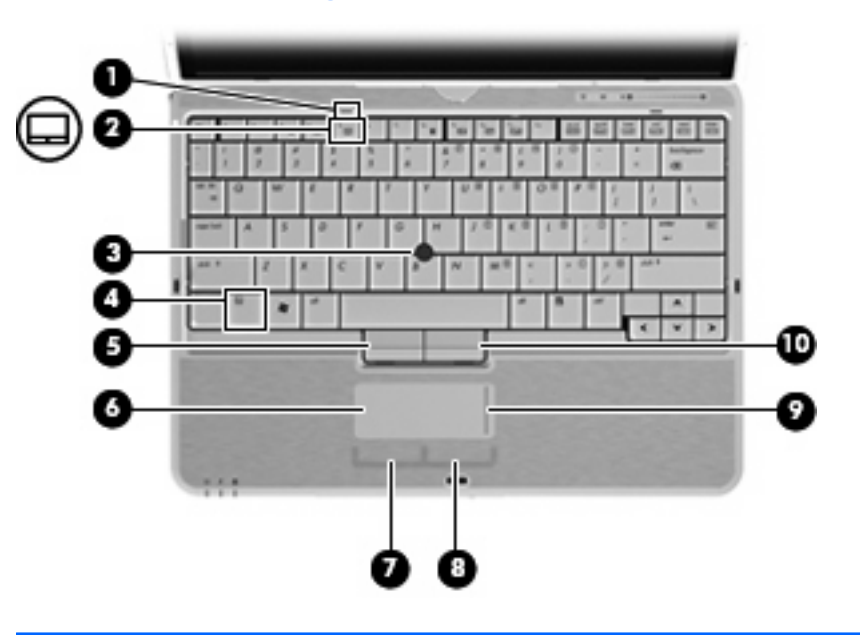

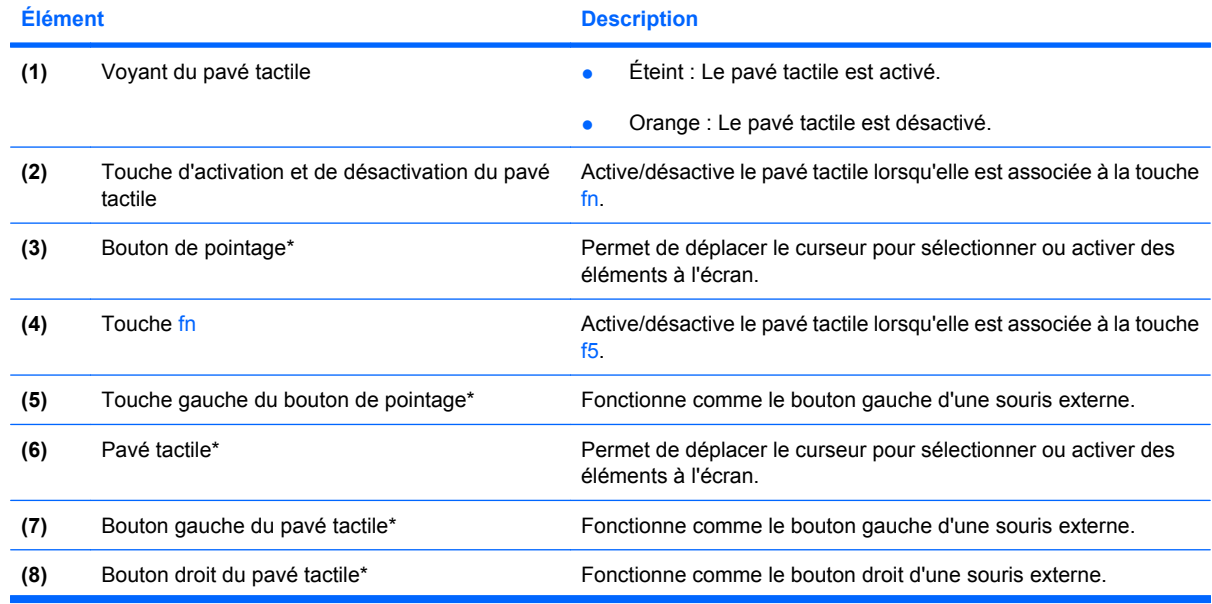

<span id="page-8-0"></span>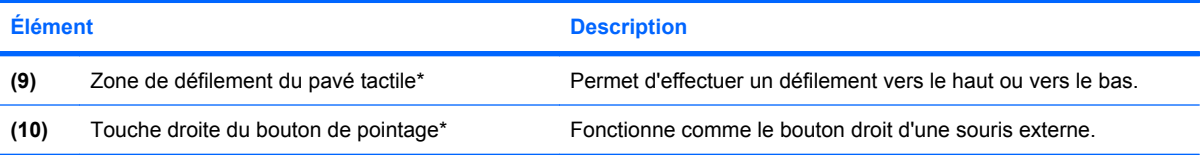

\*Ce tableau décrit les réglages par défaut. Pour afficher ou modifier les préférences des périphériques de pointage, sélectionnez **Démarrer > Panneau de configuration > Imprimantes et autres périphériques > Souris**.

## <span id="page-9-0"></span>**Voyants**

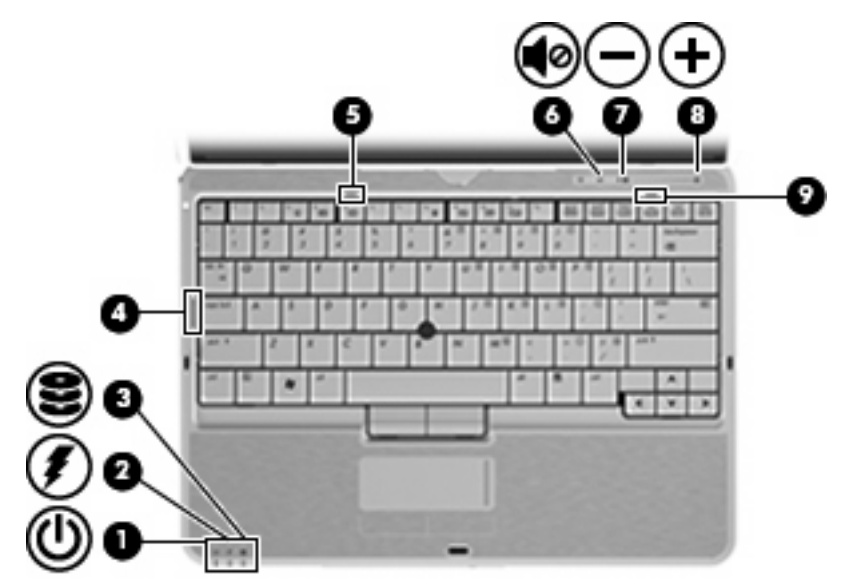

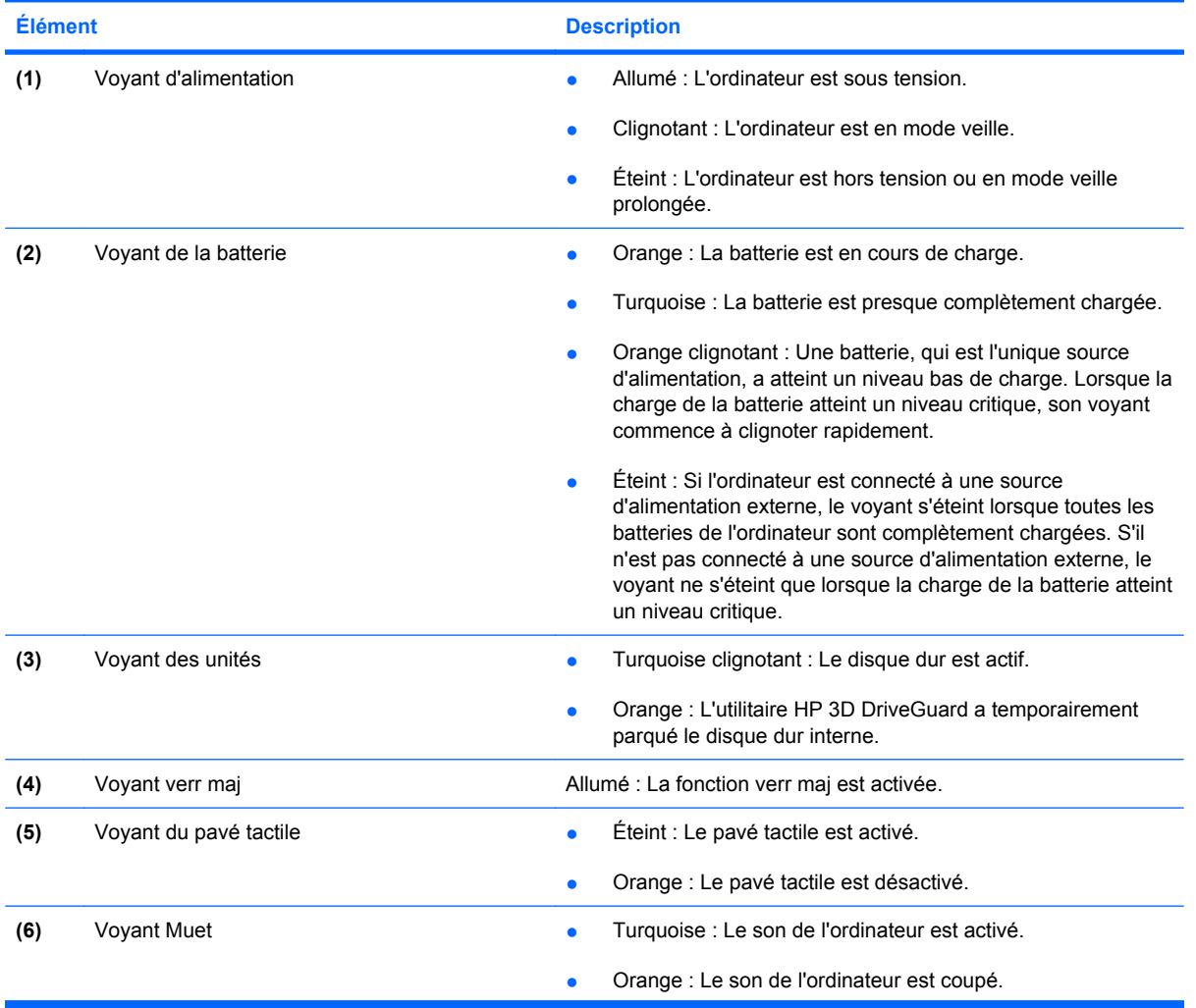

<span id="page-10-0"></span>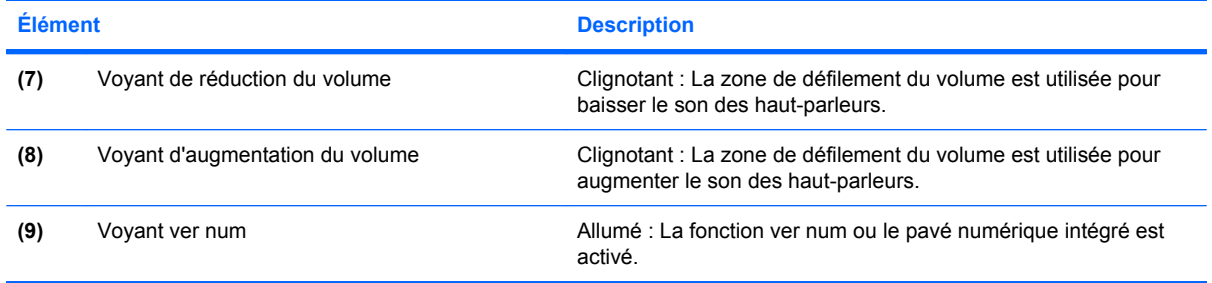

## <span id="page-11-0"></span>**Boutons et commutateurs**

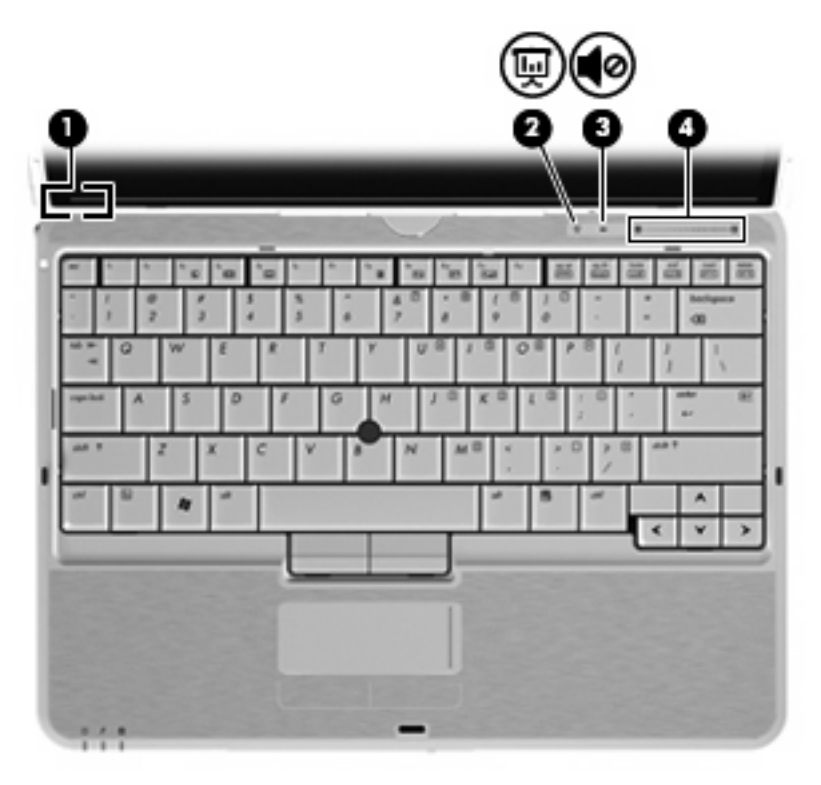

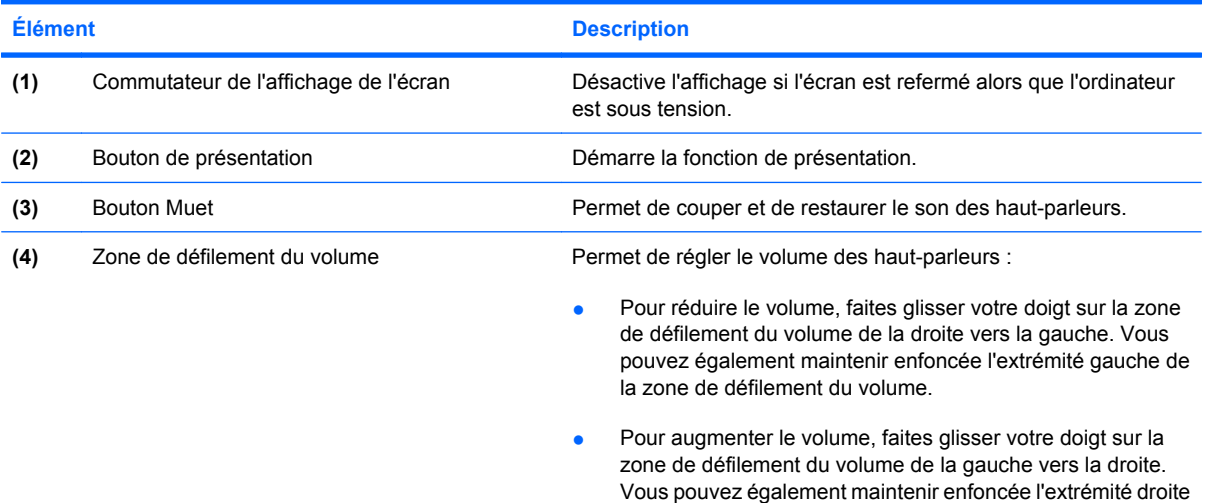

de la zone de défilement du volume.

## <span id="page-12-0"></span>**Éléments de l'écran**

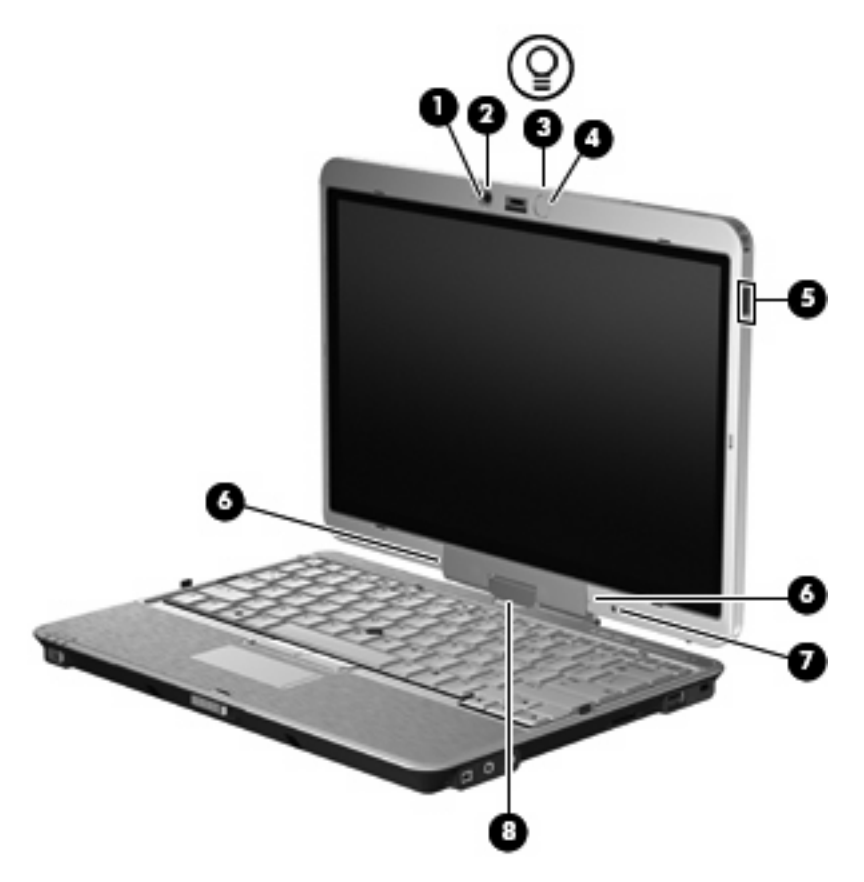

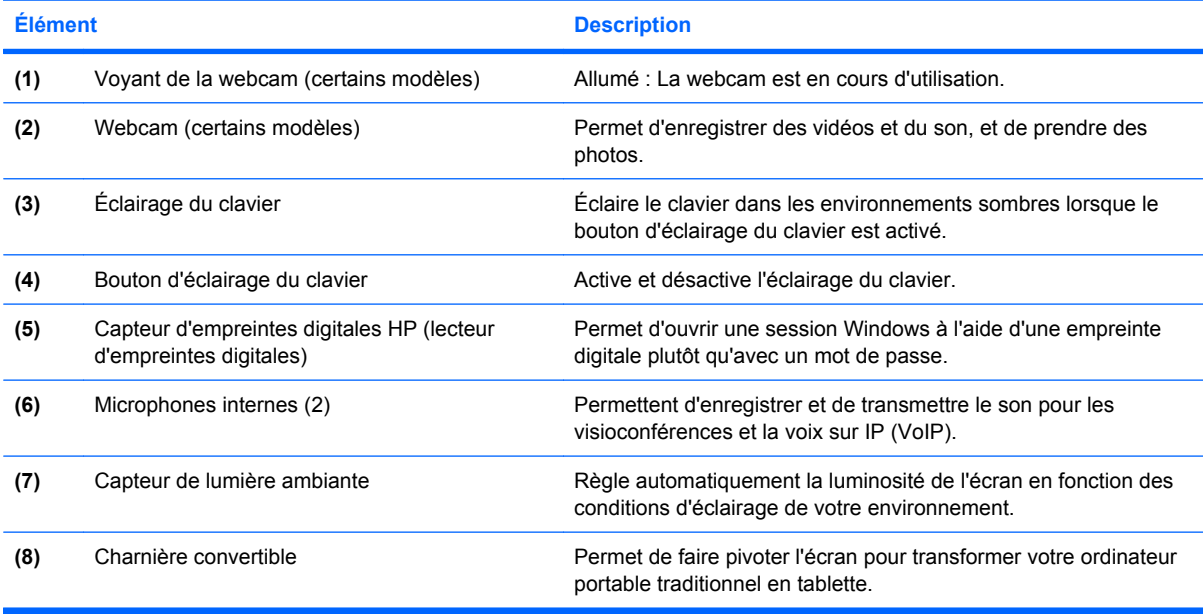

## <span id="page-13-0"></span>**Touches**

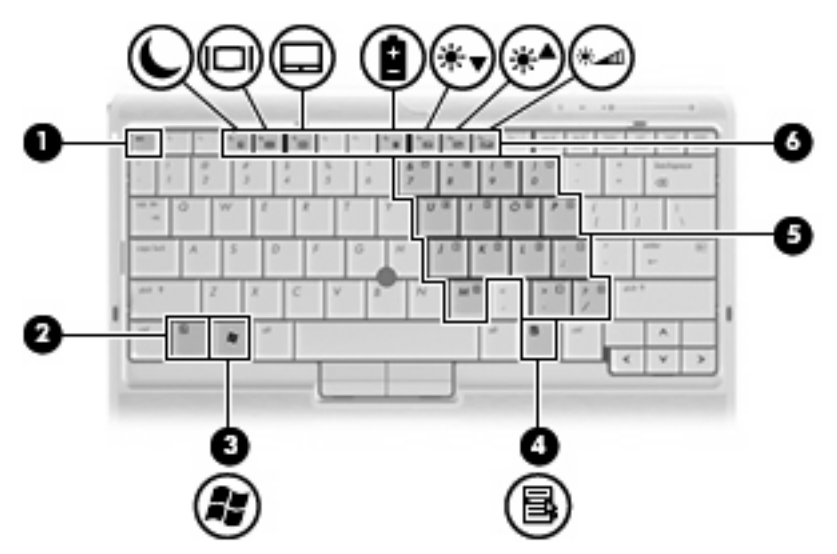

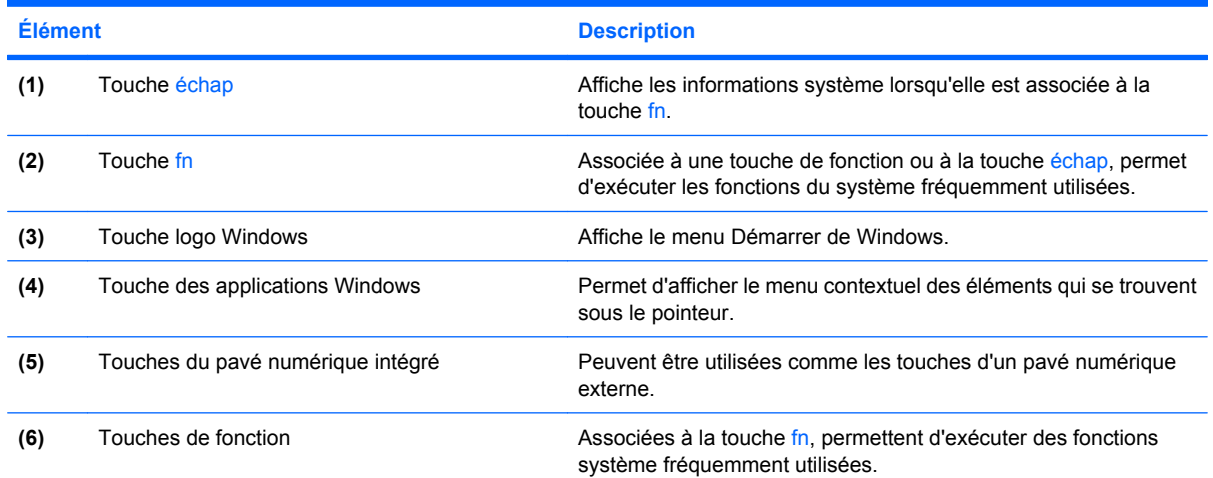

# <span id="page-14-0"></span>**Éléments du panneau avant**

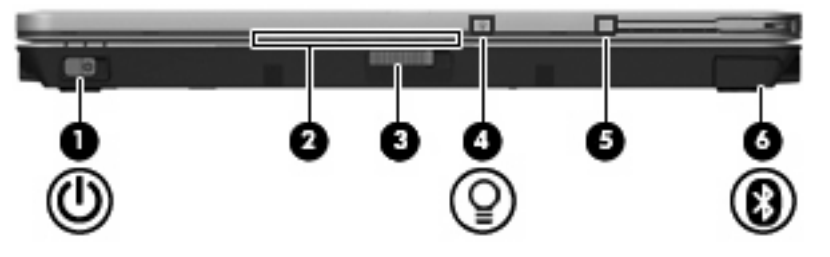

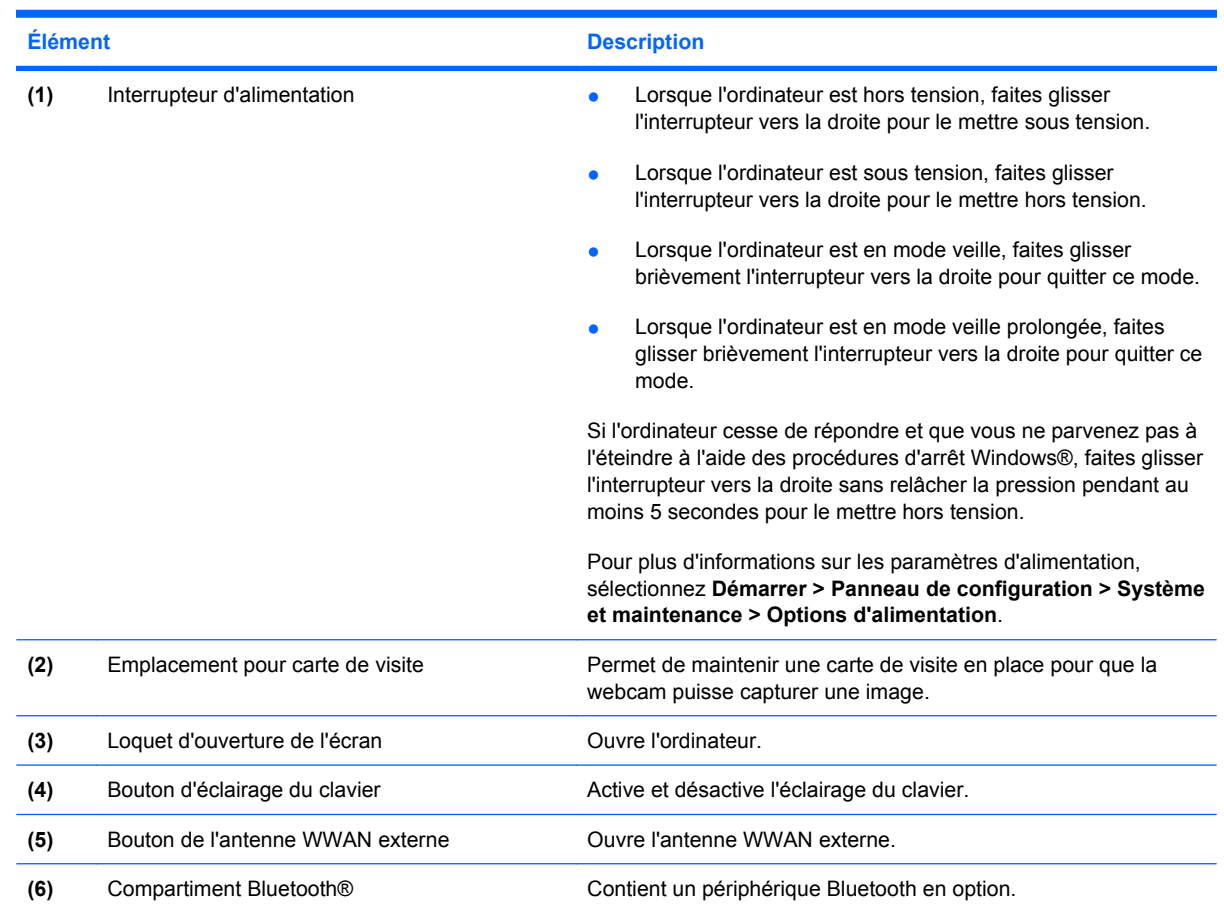

## <span id="page-15-0"></span>**Éléments du panneau arrière**

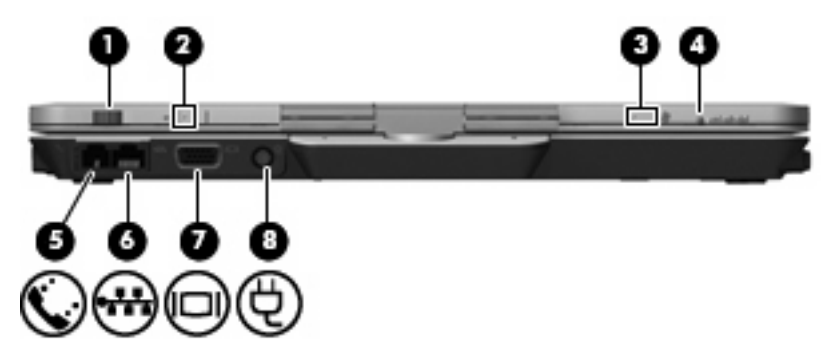

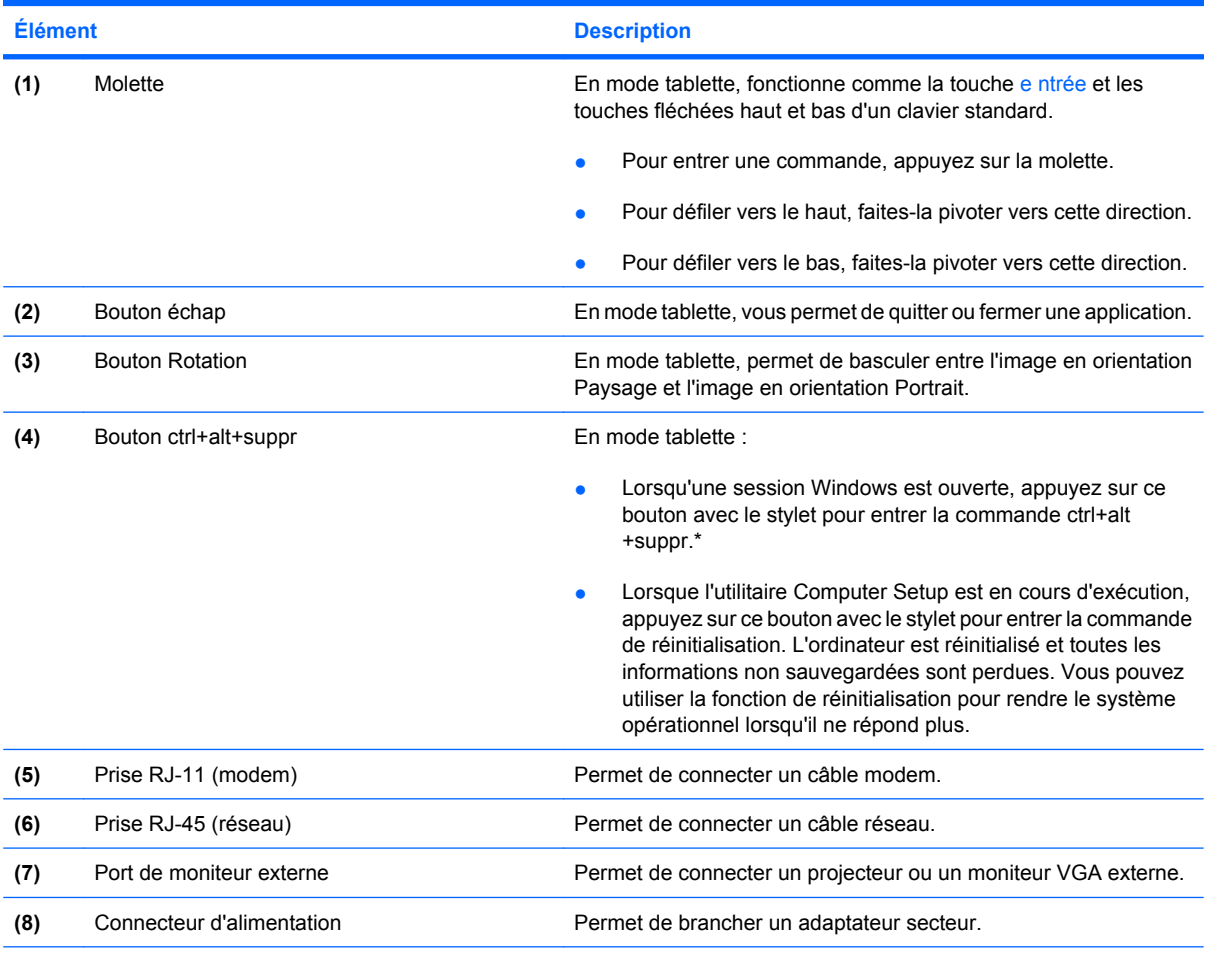

\*Pour protéger vos données et votre système, il est impossible d'entrer la commande ctrl+alt+suppr en utilisant les touches ctrl, alt et suppr du clavier à l'écran.

## <span id="page-16-0"></span>**Éléments du côté droit**

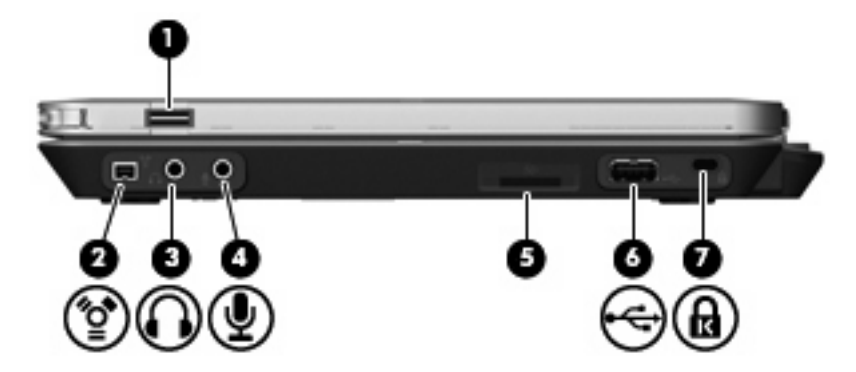

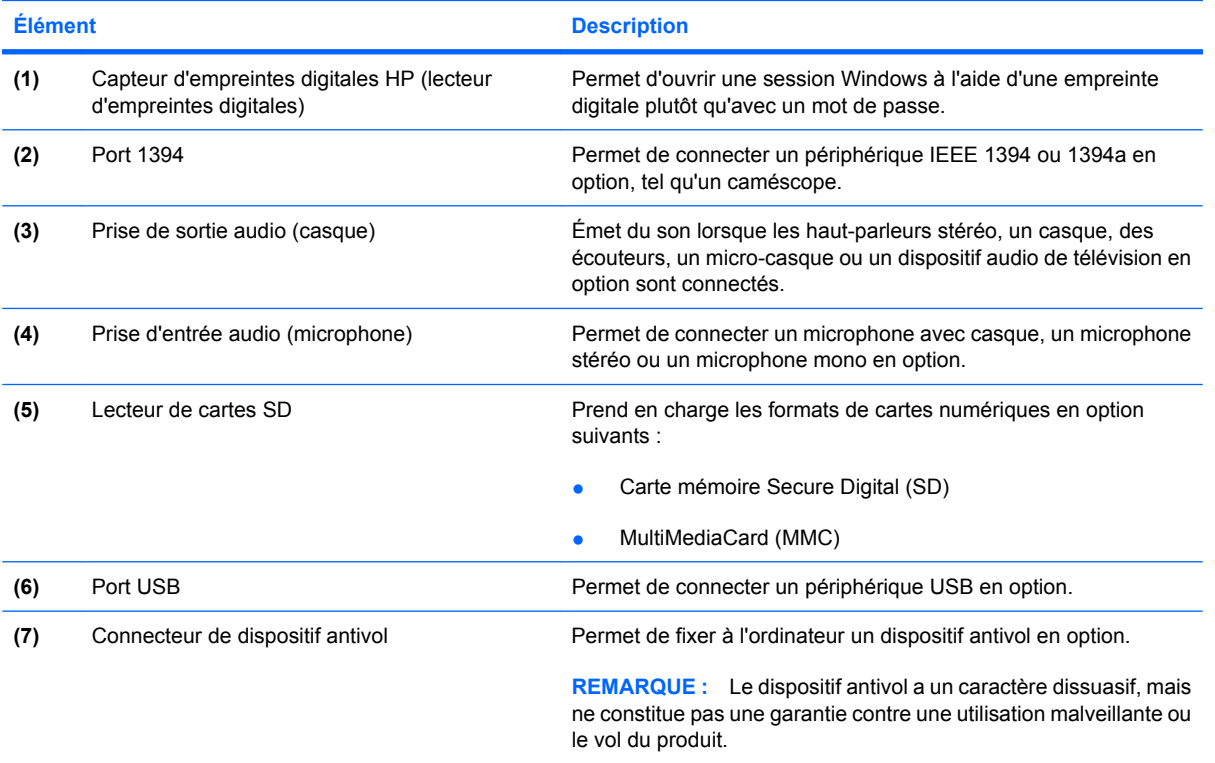

## <span id="page-17-0"></span>**Éléments du côté gauche**

**REMARQUE :** Reportez-vous à l'illustration qui ressemble le plus à votre ordinateur.

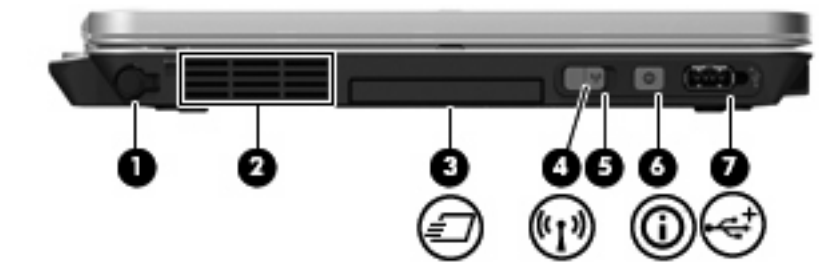

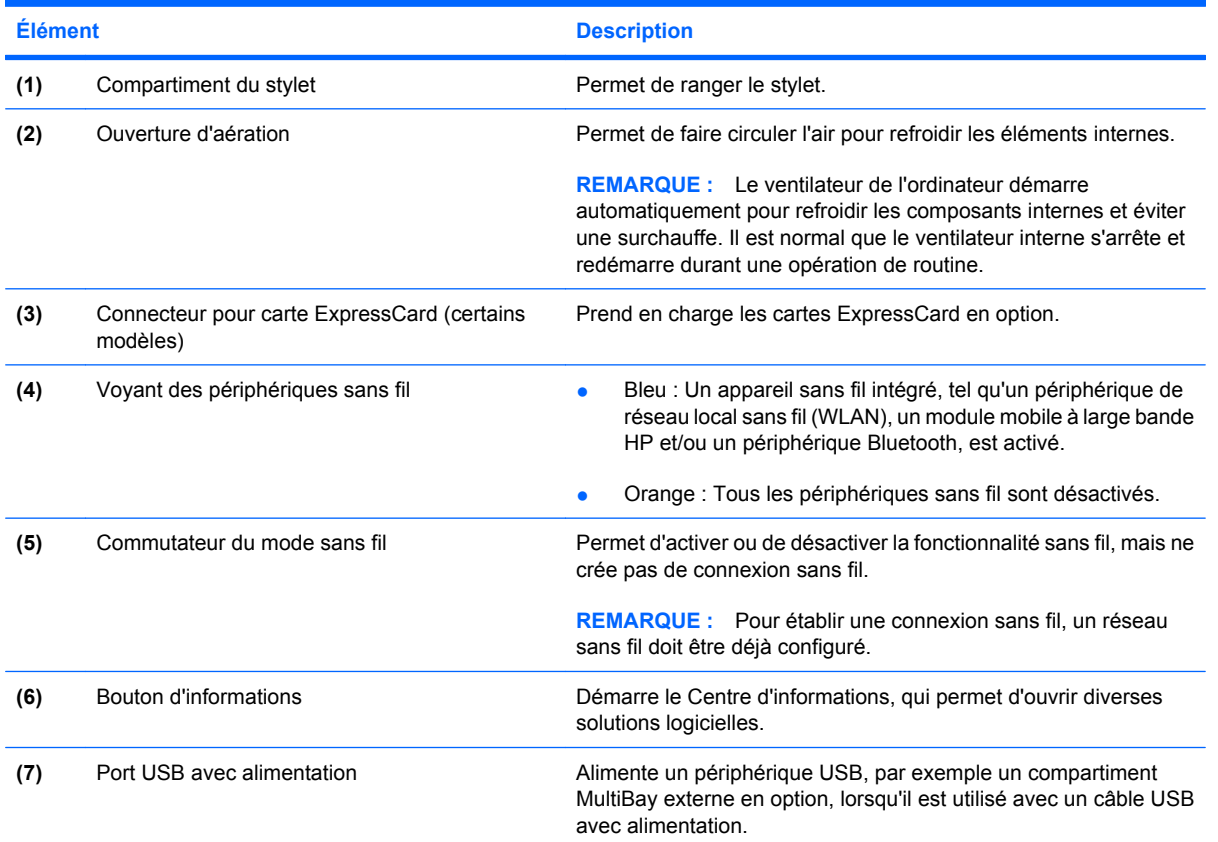

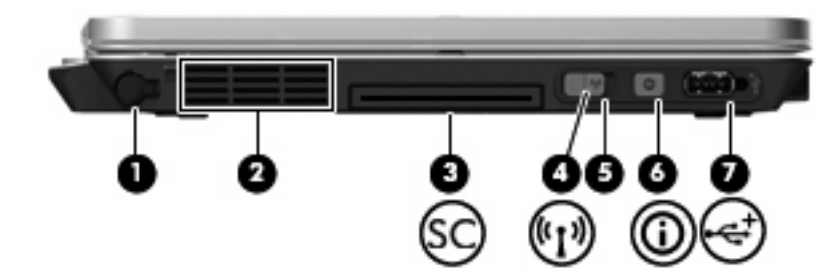

<span id="page-18-0"></span>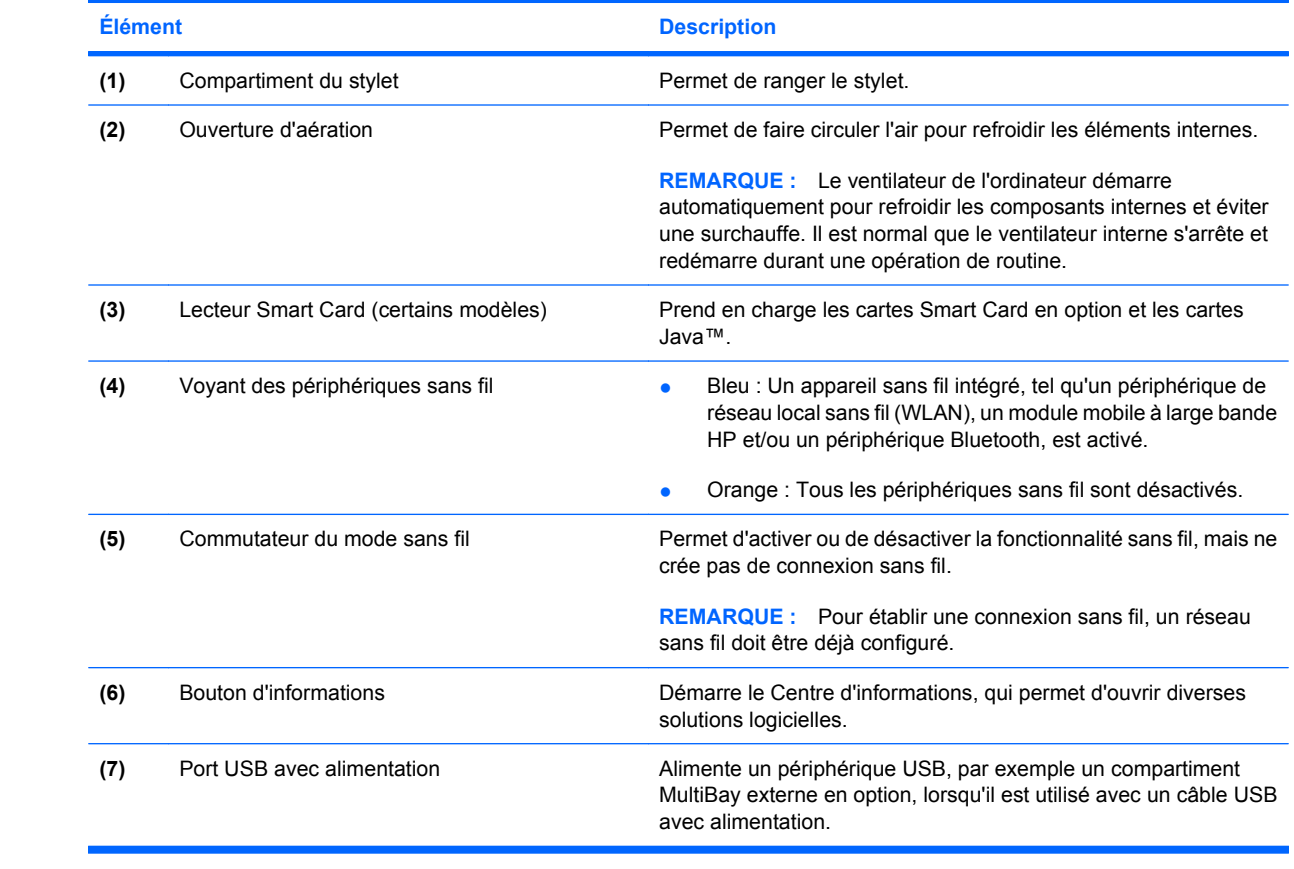

## <span id="page-19-0"></span>**Éléments de la face inférieure**

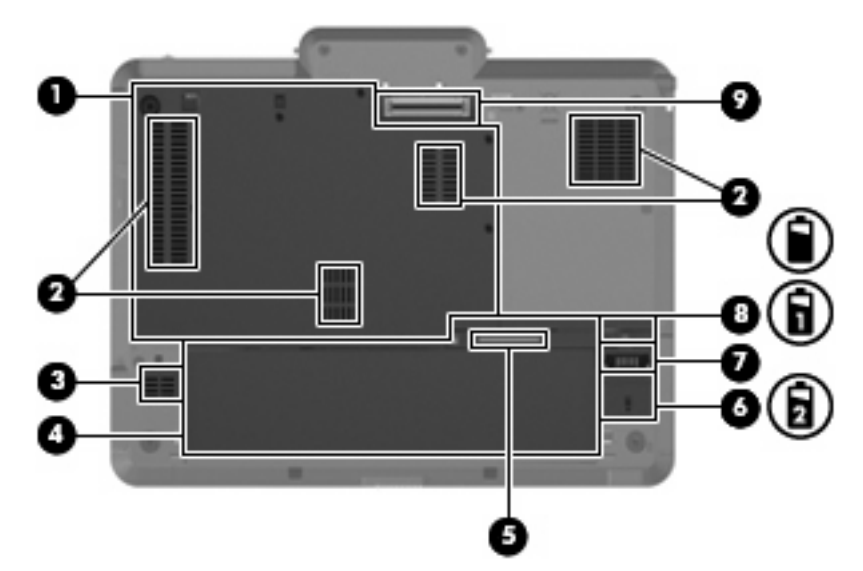

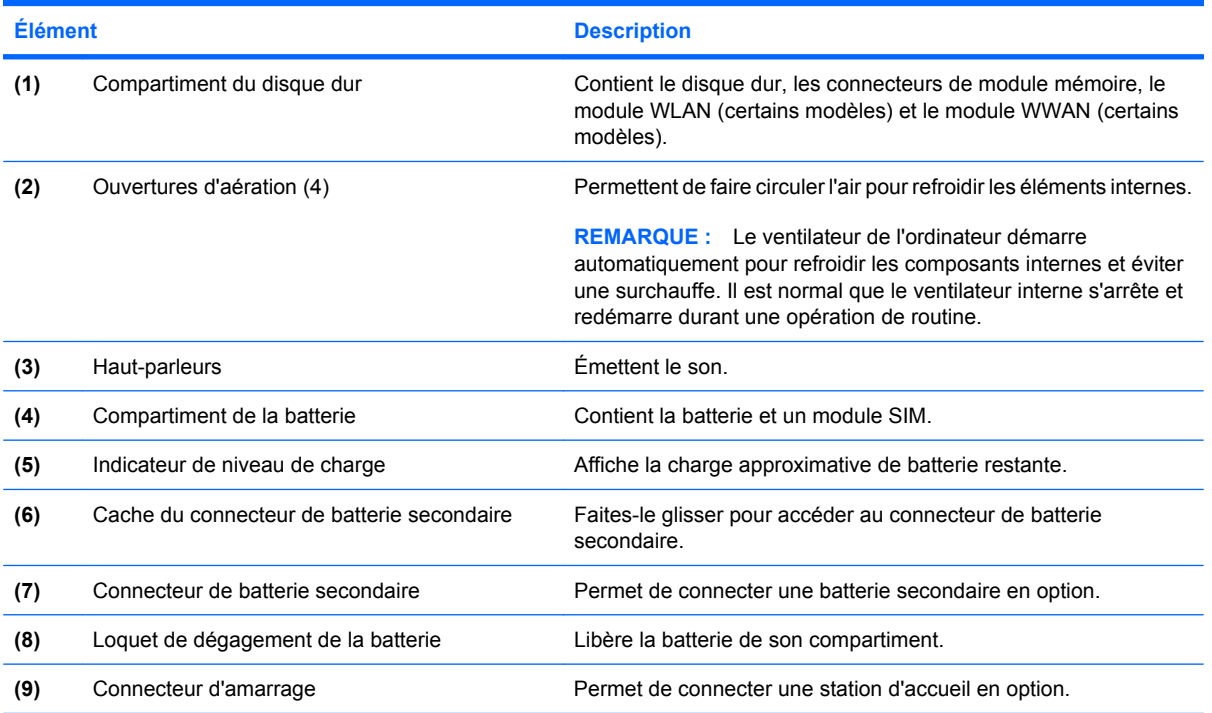

## <span id="page-20-0"></span>**Antennes sans fil (certains modèles)**

Sur certains modèles, les antennes sans fil permettent d'émettre et de recevoir des signaux d'un ou plusieurs périphériques sans fil. Ces antennes ne sont pas apparentes de l'extérieur de l'ordinateur.

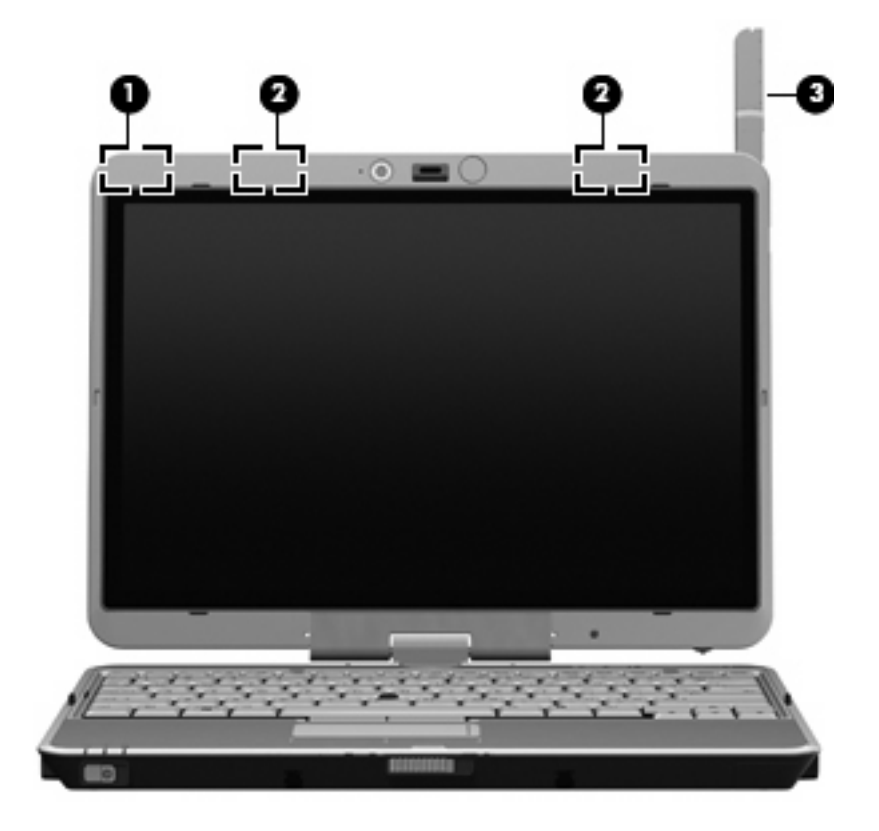

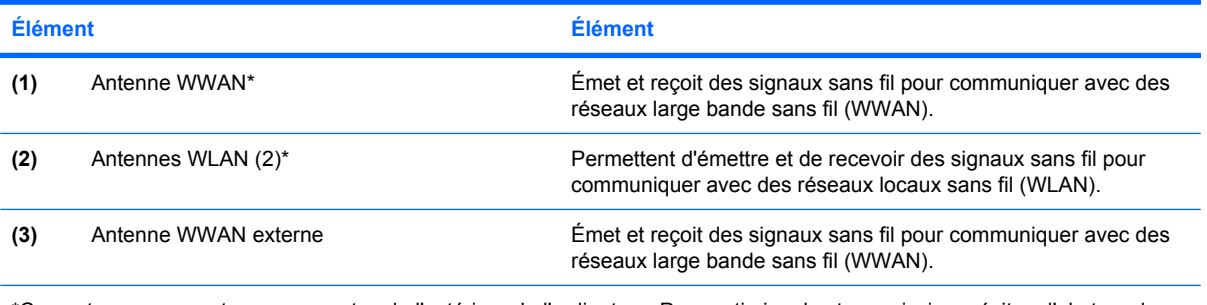

\*Ces antennes ne sont pas apparentes de l'extérieur de l'ordinateur. Pour optimiser les transmissions, évitez d'obstruer les zones situées immédiatement autour des antennes.

Pour connaître les avis relatifs aux modules sans fil, reportez-vous à la section *Informations sur les réglementations, la sécurité et les conditions d'utilisation* relative à votre pays ou région. Ces avis sont disponibles dans le Centre d'aide et de support.

## <span id="page-21-0"></span>**Autres éléments matériels**

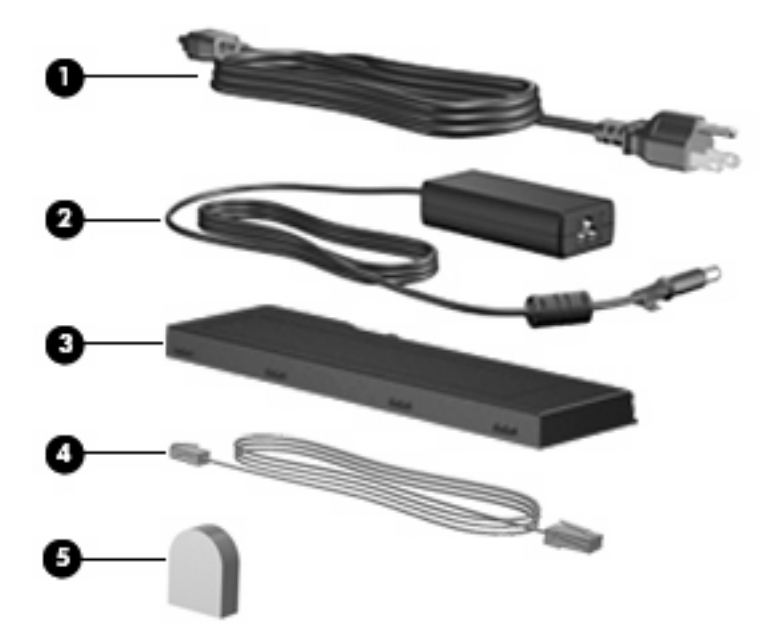

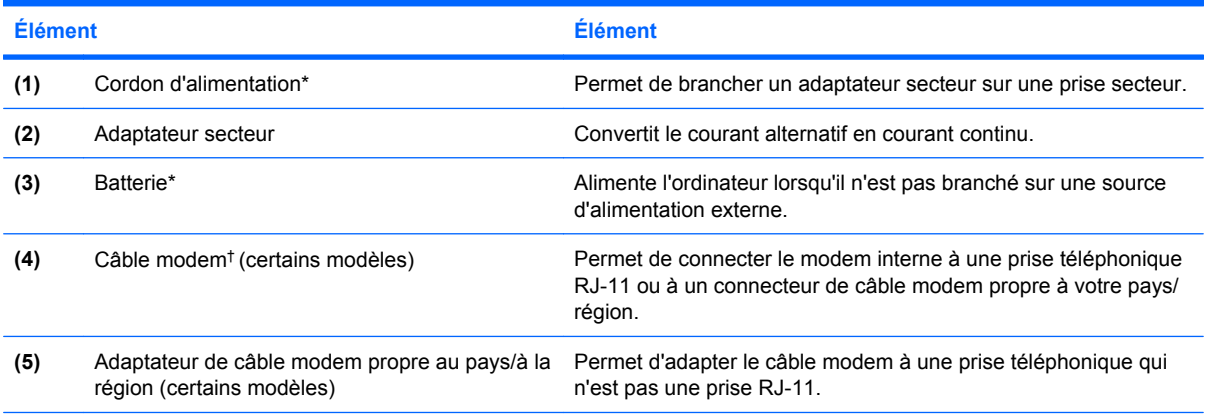

\*L'aspect des batteries et des cordons d'alimentation varie selon les pays/régions.

†Le câble modem est nécessaire uniquement si vous utilisez un accès à distance.

# <span id="page-22-0"></span>**3 Utilisation de la tablette**

## <span id="page-23-0"></span>**Éléments de l'écran de la tablette**

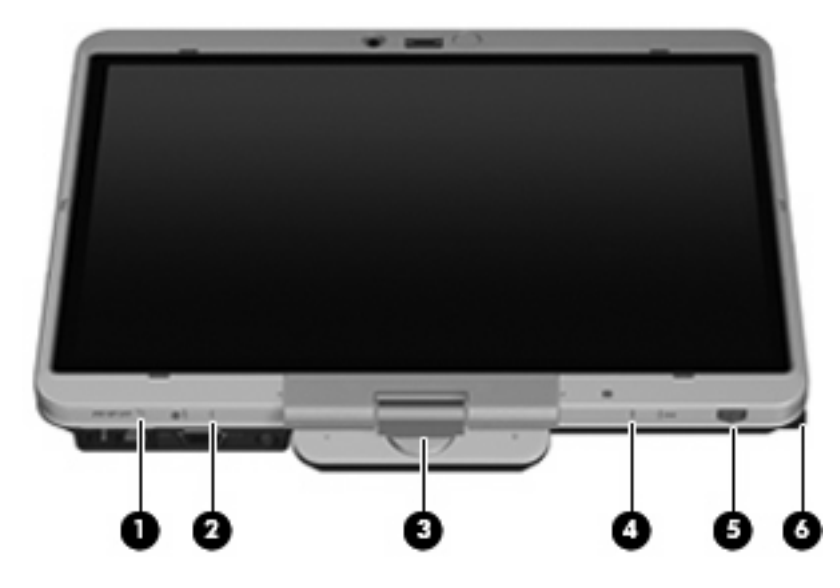

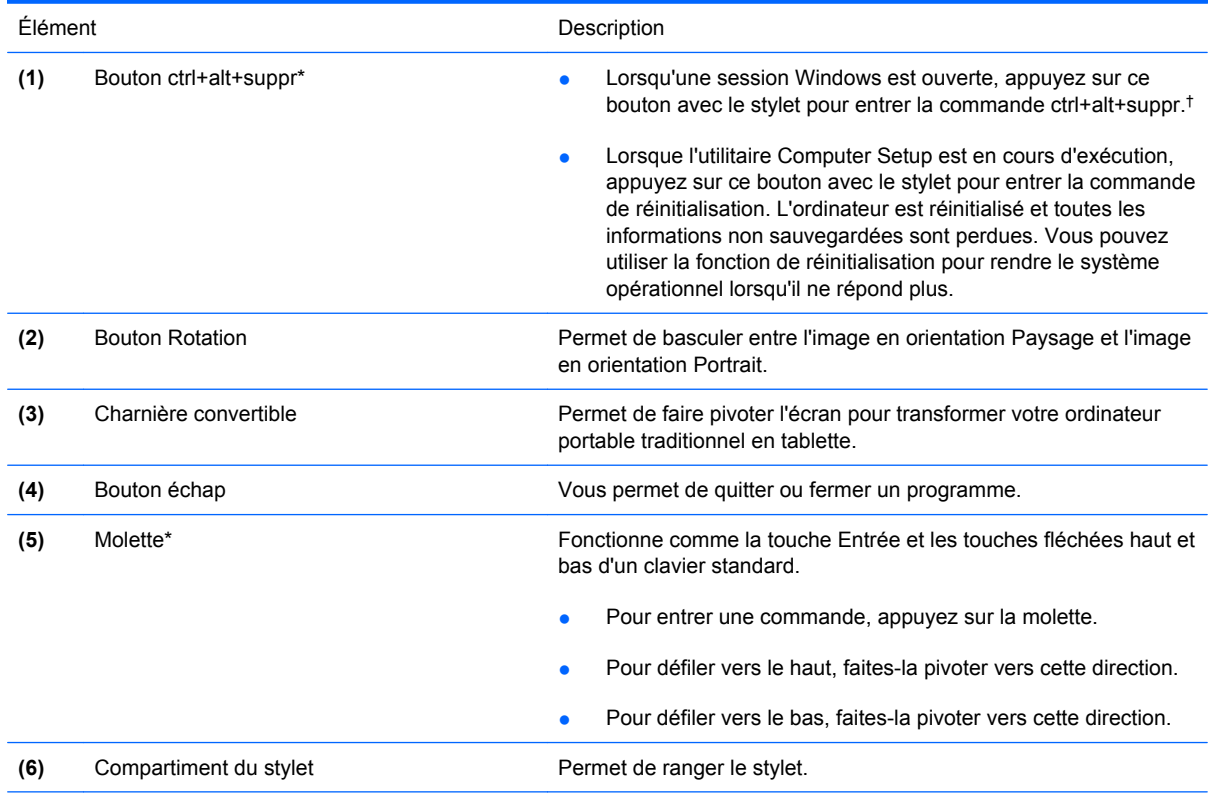

\*Ce tableau décrit les réglages par défaut. Pour obtenir des informations sur la modification des fonctions du bouton ctrl+alt +suppr et de la molette, sélectionnez **Démarrer** > **Panneau de configuration** > **Imprimantes et autres périphériques** > **Paramètres du PC Tablette**.

†Pour protéger vos données et votre système, il est impossible d'entrer la commande ctrl+alt+suppr en utilisant les touches ctrl, alt et suppr du clavier à l'écran.

## <span id="page-24-0"></span>**Rotation de l'écran**

L'écran de l'ordinateur peut pivoter pour passer du mode portable classique au mode tablette.

**REMARQUE :** Lorsque l'ordinateur est amarré en mode portable ou en mode tablette, il est impossible de faire pivoter l'écran.

## **Mode tablette**

Pour passer du mode portable au mode tablette :

**1.** Faites glisser le loquet d'ouverture de l'écran pour déverrouiller l'écran **(1)**, puis ouvrez l'écran de l'ordinateur **(2)**.

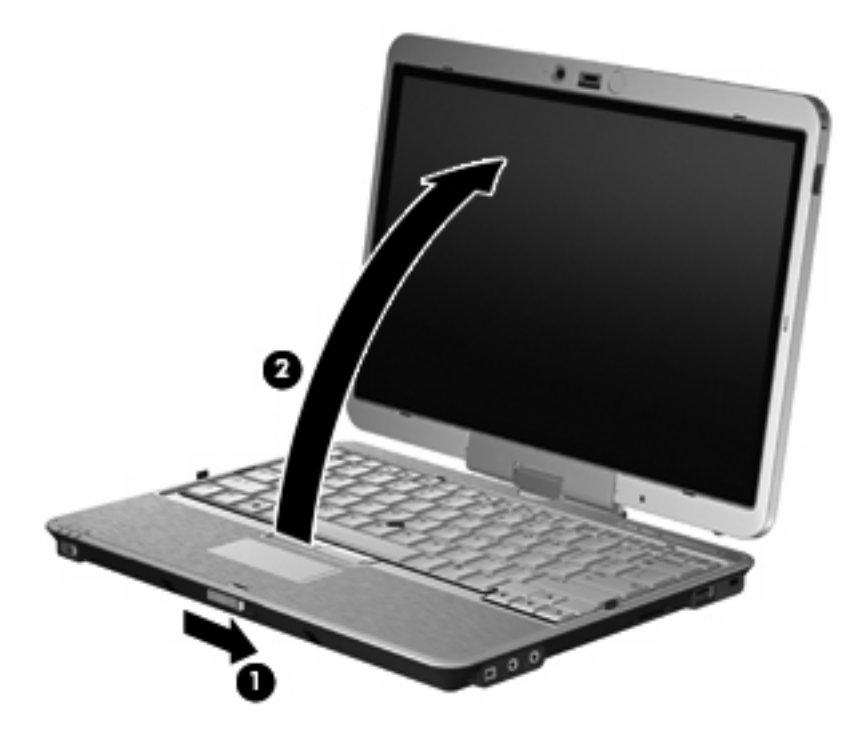

**2.** Faites pivoter l'écran de l'ordinateur dans le sens des aiguilles d'une montre jusqu'à ce qu'il soit en place et tourne le dos au clavier.

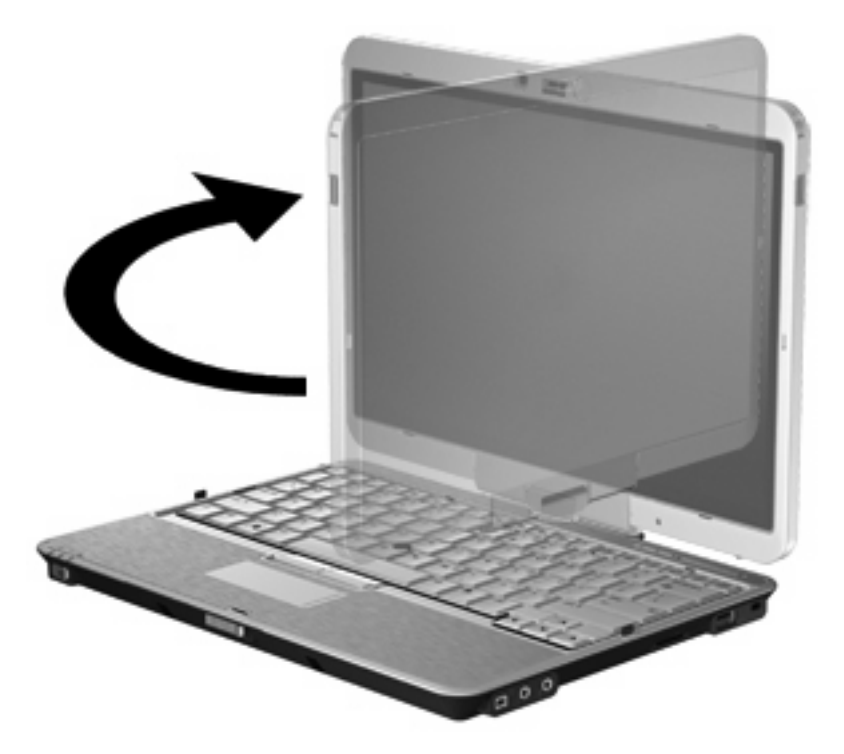

**3.** Inclinez l'écran de l'ordinateur vers le clavier jusqu'à ce qu'il soit en place.

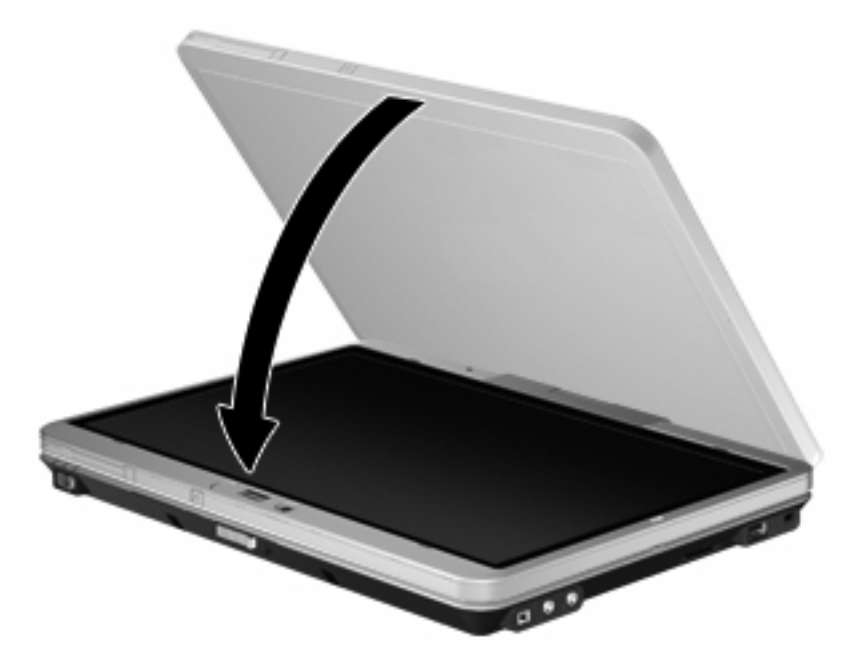

En mode tablette, l'écran de l'ordinateur passe automatiquement du mode Portrait au mode Paysage lorsque vous le faites pivoter.

**REMARQUE :** Si les antennes de l'ordinateur se trouvent à proximité du corps, les antennes peuvent désactiver la rotation automatique de l'affichage de l'écran.

## <span id="page-26-0"></span>**Mode portable**

Pour passer du mode tablette au mode portable :

- **1.** Actionnez le loquet d'ouverture de l'écran **(1)**.
- **2.** Ouvrez l'écran de l'ordinateur **(2)**.

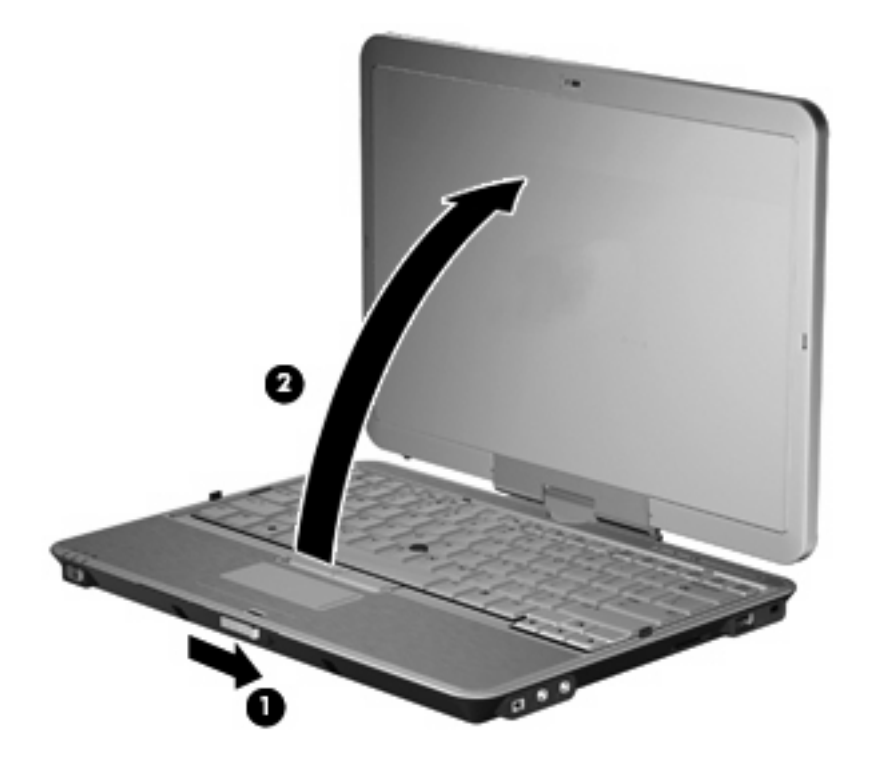

**3.** Faites pivoter l'écran de l'ordinateur dans le sens inverse des aiguilles d'une montre jusqu'à ce qu'il soit en place et se retrouve face au clavier.

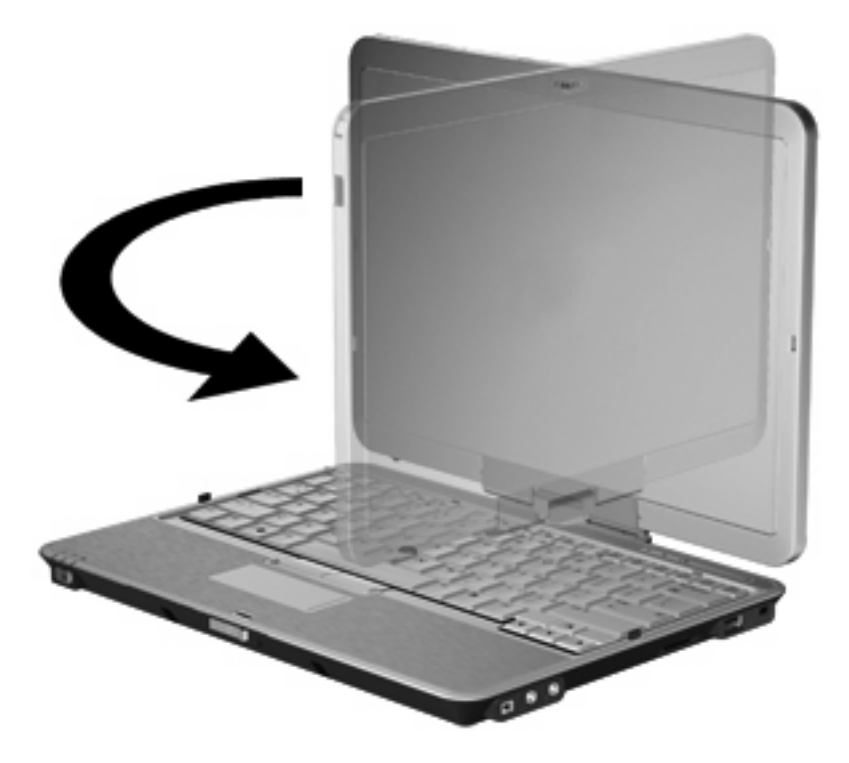

**REMARQUE :** Pour éviter une absence de réponse de l'ordinateur lors de sa mise sous tension, vérifiez que la batterie est correctement enclenchée.

# <span id="page-28-0"></span>**4 Étiquettes**

Les étiquettes apposées sur l'ordinateur fournissent des informations qui peuvent être utiles en cas de résolution de problèmes liés au système ou de déplacement à l'étranger avec l'ordinateur.

● Étiquette Service Tag : Fournit des informations importantes, et notamment le nom et le numéro de produit (P/N) ainsi que le numéro de série (S/N) de votre ordinateur.

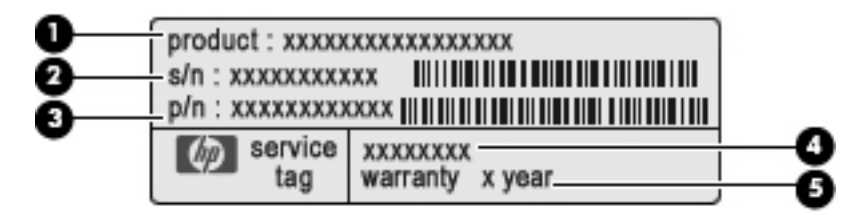

- Nom du produit **(1)**. Nom de produit apposé à l'avant de votre portable.
- Numéro de série (s/n) **(2)**. Numéro alphanumérique unique à chaque produit.
- Référence/Numéro de produit (p/n) **(3)**. Fournit des informations spécifiques sur les composants matériels du produit. Ce numéro permet aux techniciens du service après-vente de déterminer les composants et pièces nécessaires.
- Description du modèle **(4)**. Numéro permettant de bénéficier des documents, des pilotes et du support technique correspondant à votre ordinateur portable.
- Période de garantie **(5)**. Numéro indiquant la durée de la garantie de votre ordinateur.

Veillez à disposer de ces informations lorsque vous contactez le support technique. L'étiquette Service Tag est apposée sous l'ordinateur.

- Certificat d'authenticité Microsoft® : Présente la clé de produit Windows®. Ces informations vous seront utiles pour mettre à jour le système d'exploitation ou résoudre les problèmes qui y sont liés. Ce certificat est apposé sous l'ordinateur.
- Étiquette sur les réglementations : Fournit des informations sur les réglementations applicables à l'ordinateur. L'étiquette sur les réglementations est apposée à l'intérieur du compartiment de la batterie.
- Étiquette d'homologation du modem : Fournit des informations sur les réglementations applicables au modem et répertorie les critères d'homologation requis dans certains pays/régions où son utilisation a été approuvée. Ces informations vous seront utiles lors de vos déplacements à l'étranger. L'étiquette d'homologation du modem est apposée à l'intérieur du compartiment de la batterie.
- Étiquette(s) de certification sans fil (certains modèles) : Fournit des informations sur les périphériques sans fil en option, ainsi que les certificats d'homologation de certains pays/régions

<span id="page-29-0"></span>où leur utilisation a été approuvée. Un périphérique en option peut être un périphérique de réseau local sans fil (WLAN) ou un périphérique Bluetooth® en option. Si votre modèle d'ordinateur intègre un ou plusieurs périphériques sans fil, une ou plusieurs étiquettes de certification ont été incluses avec l'ordinateur. Ces informations vous seront utiles lors de vos déplacements à l'étranger. Les étiquettes de certification sans fil sont apposées à l'intérieur du compartiment de la batterie et du disque dur.

- Étiquette SIM (module d'identification de l'abonné) (certains modèles) : Contient l'ICCID (Integrated Circuit Card ID, identifiant de carte à circuit intégré) de votre SIM. Cette étiquette est située dans le compartiment de la batterie.
- Étiquette du module mobile à large bande HP (certains modèles) : Contient le numéro de série de votre module mobile à large bande HP. Cette étiquette est située à l'intérieur du compartiment du disque dur.

## <span id="page-30-0"></span>**Index**

### **A**

adaptateur de modem, identification [16](#page-21-0) adaptateur secteur, identification [16](#page-21-0) alimentation, identification du connecteur [10](#page-15-0) alimentation, identification du voyant [4](#page-9-0) antenne WWAN externe, identification [15](#page-20-0) applications Windows, touche [8](#page-13-0) augmentation du volume, identification du voyant [5](#page-10-0)

#### **B**

batterie, compartiment [14,](#page-19-0) [23](#page-28-0) batterie, identification [16](#page-21-0) batterie, identification du loquet de dégagement [14](#page-19-0) batterie, identification du voyant [4](#page-9-0) Bluetooth, étiquette [24](#page-29-0) bouton ctrl+alt+suppr, identification [10,](#page-15-0) [18](#page-23-0) bouton d'informations [12](#page-17-0) bouton de l'antenne WWAN externe, identification [9](#page-14-0) bouton de pointage, identification [2](#page-7-0) bouton échap, identification [10,](#page-15-0) [18](#page-23-0) bouton Rotation, identification [10,](#page-15-0) [18](#page-23-0) boutons antenne WWAN externe [9](#page-14-0) bouton de pointage [2](#page-7-0) ctrl+alt+suppr [10,](#page-15-0) [18](#page-23-0) échap [10](#page-15-0), [18](#page-23-0) éclairage du clavier [7,](#page-12-0) [9](#page-14-0)

informations [12](#page-17-0) Muet [6](#page-11-0) pavé tactile [2](#page-7-0) présentation [6](#page-11-0) Rotation [10](#page-15-0), [18](#page-23-0)

### **C**

câble modem, identification [16](#page-21-0) capteur de lumière ambiante, identification [7](#page-12-0) casque (sortie audio), prise [11](#page-16-0) certificat d'authenticité, étiquette [23](#page-28-0) charnière, convertible [7](#page-12-0), [18](#page-23-0) charnière convertible, identification [7](#page-12-0), [18](#page-23-0) clé de produit [23](#page-28-0) commutateur de l'affichage de l'écran, identification [6](#page-11-0) commutateur du mode sans fil, identification [12,](#page-17-0) [13](#page-18-0) commutateurs mode sans fil [12](#page-17-0), [13](#page-18-0) compartiment, stylet [18](#page-23-0) compartiment Bluetooth, identification [9](#page-14-0) compartiment du stylet [18](#page-23-0) compartiment du stylet, identification [12,](#page-17-0) [13](#page-18-0) compartiments batterie [14,](#page-19-0) [23](#page-28-0) disque dur [14](#page-19-0) connecteur d'alimentation [10](#page-15-0) connecteur d'amarrage, identification [14](#page-19-0) connecteur de batterie secondaire, identification [14](#page-19-0) connecteur pour carte ExpressCard [12](#page-17-0)

connecteurs carte de visite [9](#page-14-0) dispositif antivol [11](#page-16-0) ExpressCard [12](#page-17-0) lecteur de cartes SD [11](#page-16-0) module mémoire [14](#page-19-0) SIM [14](#page-19-0) cordon, alimentation [16](#page-21-0) cordon d'alimentation, identification [16](#page-21-0)

#### **D**

dégagement de la batterie, loquet [14](#page-19-0) déplacement avec l'ordinateur étiquette d'homologation du modem [23](#page-28-0) étiquettes de certification de périphérique sans fil [24](#page-29-0) dispositif antivol, identification du connecteur [11](#page-16-0) disque dur, identification du compartiment [14](#page-19-0)

## **E**

échap, identification de la touche [8](#page-13-0) éclairage clavier [7](#page-12-0) éclairage du clavier, identification [7](#page-12-0) éclairage du clavier, identification du bouton [7](#page-12-0), [9](#page-14-0) écran mode portable [21](#page-26-0) mode tablette [19](#page-24-0) rotation [19](#page-24-0) éléments antennes sans fil [15](#page-20-0) côté droit [11](#page-16-0)

côté gauche [12](#page-17-0) écran [7](#page-12-0) face inférieure [14](#page-19-0) face supérieure [2](#page-7-0) matériel supplémentaire [16](#page-21-0) panneau arrière [10](#page-15-0) panneau avant [9](#page-14-0) éléments de l'écran de la tablette [18](#page-23-0) emplacement pour carte de visite [9](#page-14-0) entrée audio (microphone), identification de la prise [11](#page-16-0) Étiquette du numéro de série du module mobile à large bande HP [24](#page-29-0) étiquettes Bluetooth [24](#page-29-0) certificat d'authenticité Microsoft [23](#page-28-0) certification de périphérique sans fil [24](#page-29-0) homologation du modem [23](#page-28-0) Module mobile à large bande HP [24](#page-29-0) réglementations [23](#page-28-0) Service Tag [23](#page-28-0) SIM [24](#page-29-0) WLAN [24](#page-29-0)

#### **F**

fn, identification de la touche [8](#page-13-0) fonction, identification des touches [8](#page-13-0)

#### **H**

haut-parleurs, identification [14](#page-19-0)

### **I**

IEEE 1394, identification du port [11](#page-16-0) indicateur de niveau de charge, identification [14](#page-19-0) interrupteur d'alimentation, identification [9](#page-14-0)

## **L**

lecteur, empreintes digitales [7](#page-12-0), [11](#page-16-0) lecteur d'empreintes digitales, identification [7](#page-12-0), [11](#page-16-0)

lecteur de cartes SD, identification [11](#page-16-0) lecteur Smart Card, identification [13](#page-18-0) loquet, dégagement de la batterie [14](#page-19-0) loquet d'ouverture de l'écran, identification [9](#page-14-0)

#### **M**

microphone, interne [7](#page-12-0) microphone (entrée audio), prise [11](#page-16-0) microphone interne, identification [7](#page-12-0) Microsoft, étiquette du certificat d'authenticité [23](#page-28-0) modem, étiquette d'homologation [23](#page-28-0) module mémoire [14](#page-19-0) molette, identification [10](#page-15-0), [18](#page-23-0) moniteur externe, identification du port [10](#page-15-0) moniteur externe, port [10](#page-15-0) Muet, identification du bouton [6](#page-11-0) Muet, identification du voyant [4](#page-9-0)

#### **N**

nom et numéro du produit de l'ordinateur [23](#page-28-0) numéro de série, ordinateur [23](#page-28-0)

#### **O**

ouvertures d'aération, identification [12,](#page-17-0) [13](#page-18-0), [14](#page-19-0)

#### **P**

pavé numérique, identification des touches [8](#page-13-0) pavé tactile boutons [2](#page-7-0) identification [2](#page-7-0) zone de défilement [3](#page-8-0) périphériques sans fil [14](#page-19-0) périphériques sans fil, étiquette de certification [24](#page-29-0) périphériques sans fil, identification du voyant [12,](#page-17-0) [13](#page-18-0) port 1394, identification [11](#page-16-0) ports 1394 [11](#page-16-0)

moniteur externe [10](#page-15-0) USB [11](#page-16-0) port USB, avec alimentation [12](#page-17-0), [13](#page-18-0) présentation, identification du bouton [6](#page-11-0) prises entrée audio (microphone) [11](#page-16-0) RJ-11 (modem) [10](#page-15-0) RJ-45 (réseau) [10](#page-15-0) sortie audio (casque) [11](#page-16-0)

### **R**

réduction du volume, identification du voyant [5](#page-10-0) réglementations, informations étiquette d'homologation du modem [23](#page-28-0) étiquettes de certification de périphérique sans fil [24](#page-29-0) réglementations, étiquette [23](#page-28-0) RJ-11 (modem), identification de la prise [10](#page-15-0) RJ-45 (réseau), identification de la prise [10](#page-15-0)

## **S**

Service Tag [23](#page-28-0) SIM, étiquette [24](#page-29-0) sortie audio (casque), identification de la prise [11](#page-16-0) système d'exploitation clé de produit [23](#page-28-0) étiquette du certificat d'authenticité Microsoft [23](#page-28-0)

## **T**

touche d'activation et de désactivation du pavé tactile [2](#page-7-0) touche fn, utilisation [2](#page-7-0) touches applications Windows [8](#page-13-0) échap [8](#page-13-0) fn [8](#page-13-0) fonction [8](#page-13-0) logo Windows [8](#page-13-0) pavé numérique [8](#page-13-0) touches du bouton de pointage, identification [2](#page-7-0)

## **U**

unité, identification du voyant [4](#page-9-0) USB, identification des ports [11](#page-16-0)

#### **V**

ver num, identification du voyant [5](#page-10-0) verr maj, identification du voyant [4](#page-9-0) volume, identification de la zone de défilement [6](#page-11-0) voyant du pavé tactile [2](#page-7-0), [4](#page-9-0) voyants alimentation [4](#page-9-0) augmentation du volume [5](#page-10-0) batterie [4](#page-9-0) Muet [4](#page-9-0) pavé tactile [2](#page-7-0), [4](#page-9-0) périphériques sans fil [12,](#page-17-0) [13](#page-18-0) réduction du volume [5](#page-10-0) unité [4](#page-9-0) ver num [5](#page-10-0) verr maj [4](#page-9-0) webcam [7](#page-12-0)

#### **W**

webcam, identification [7](#page-12-0) webcam, identification du voyant [7](#page-12-0) Windows, identification de la touche des applications [8](#page-13-0) Windows, identification de la touche logo [8](#page-13-0) WLAN, étiquette [24](#page-29-0) WLAN, identification de l'antenne [15](#page-20-0) WLAN, périphérique [24](#page-29-0) WWAN, identification de l'antenne [15](#page-20-0)

### **Z**

zone de défilement, pavé tactile [3](#page-8-0)

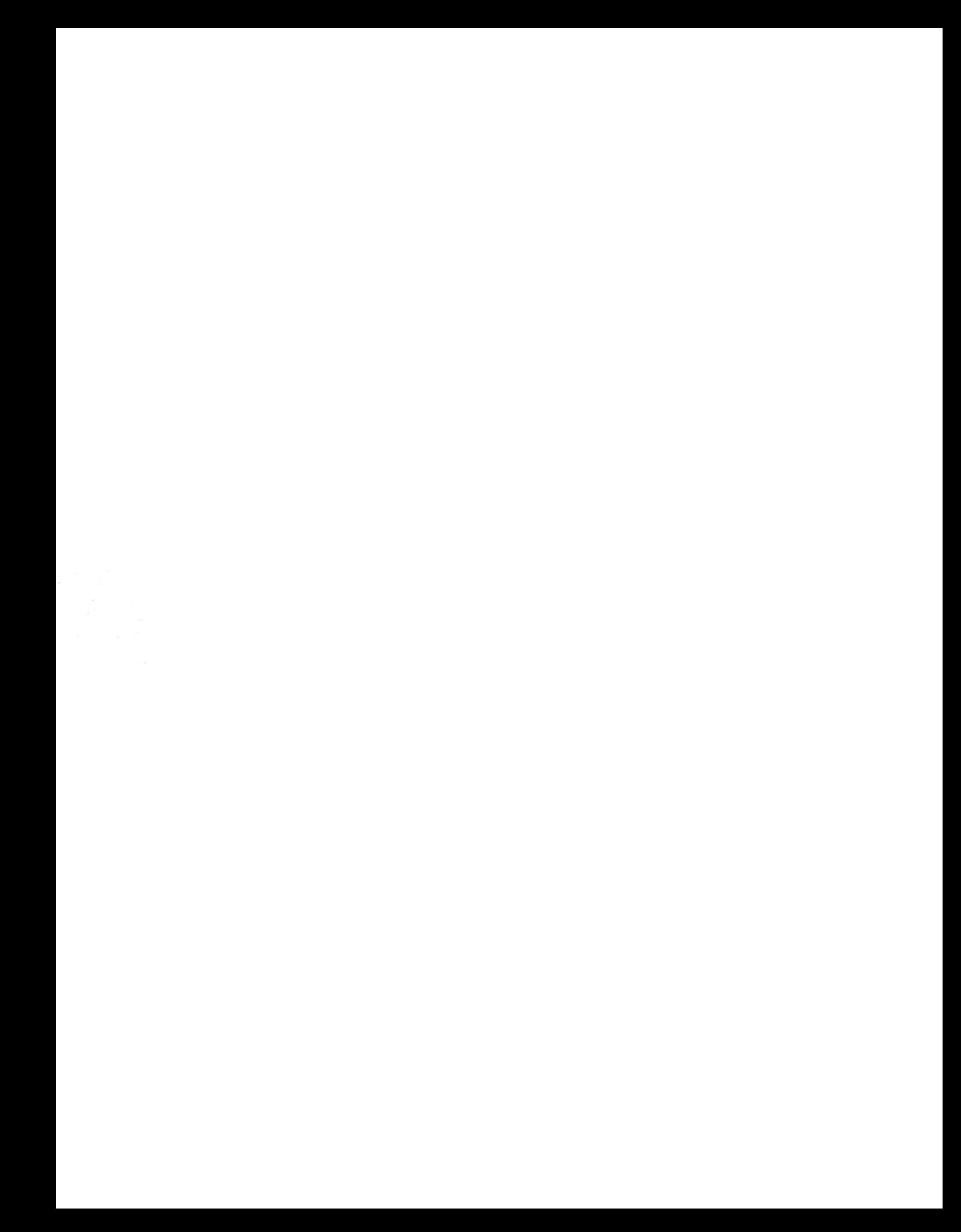